#### **STEP 1**

### **[Sign in to your PlayFootball Admin Account - Click on Sign In](https://rego.staging-lets.playfootball.com.au/management/signin?reason=session-ended)**

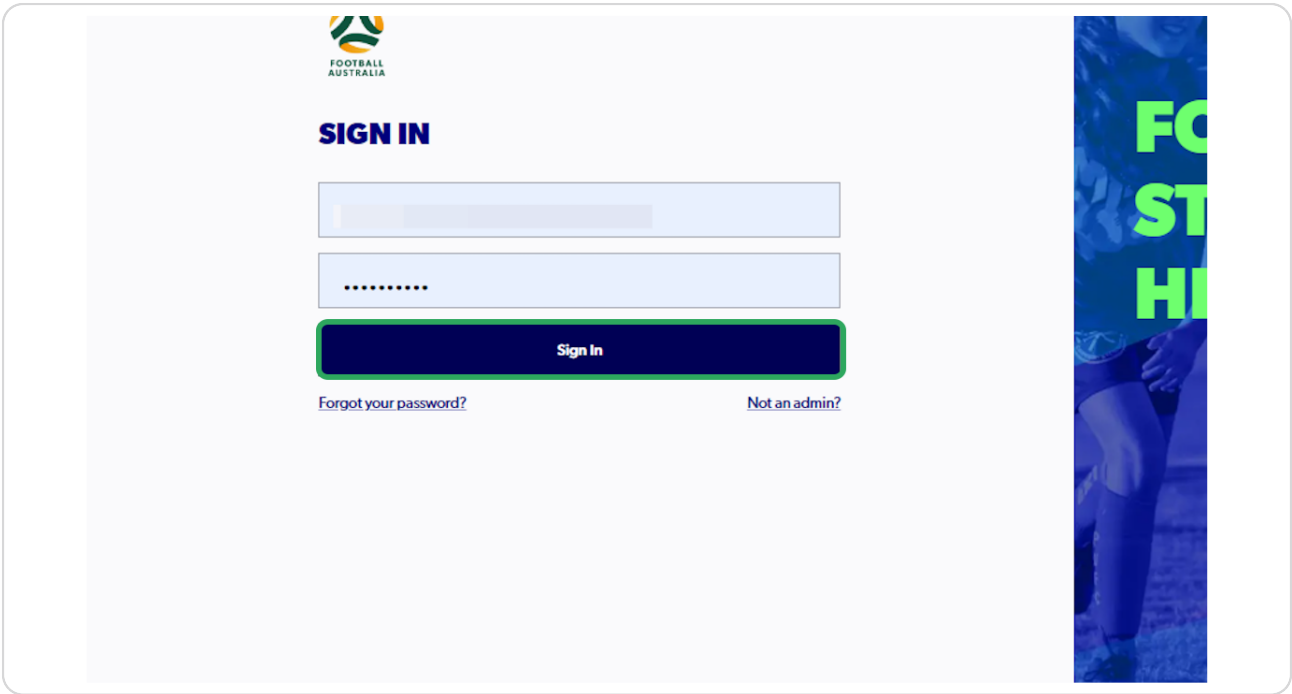

Trouble logging in? Check you're on the admin login page and look for 'not an admin?'

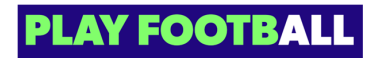

#### **STEP 2**

## **[Select "Organisations"](https://rego.staging-lets.playfootball.com.au/management/30524/types)**

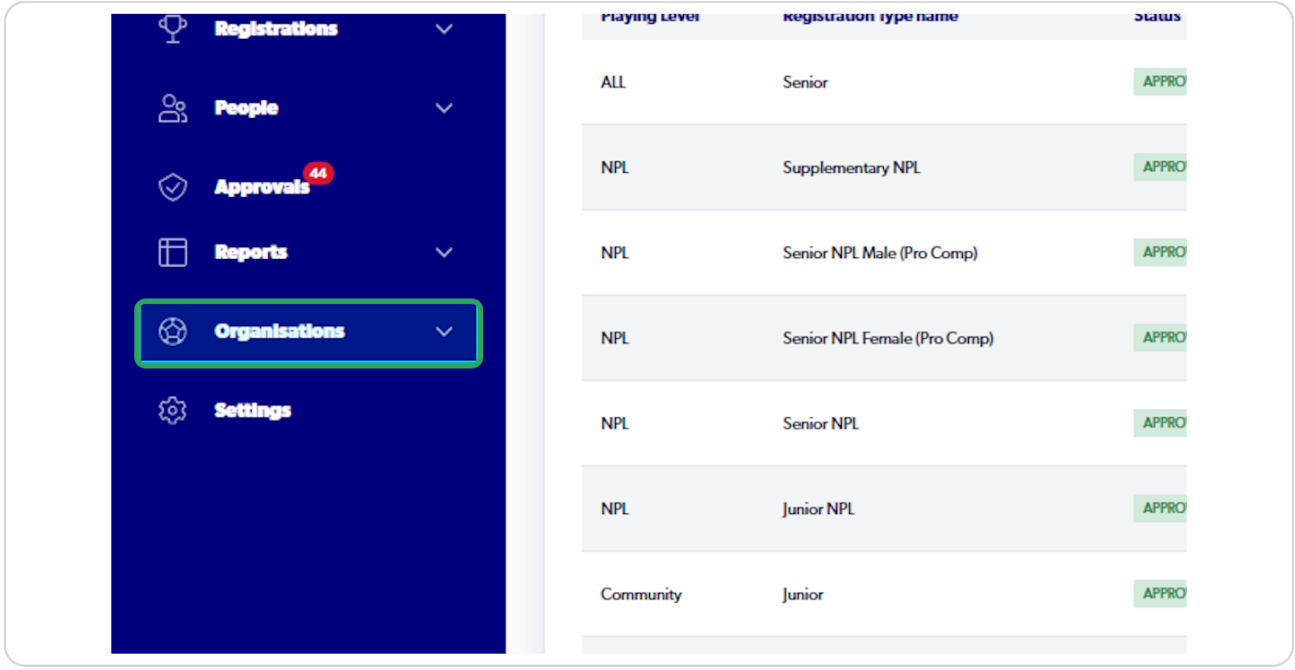

#### **STEP 3**

# **Click on "Manage My Organisation"**

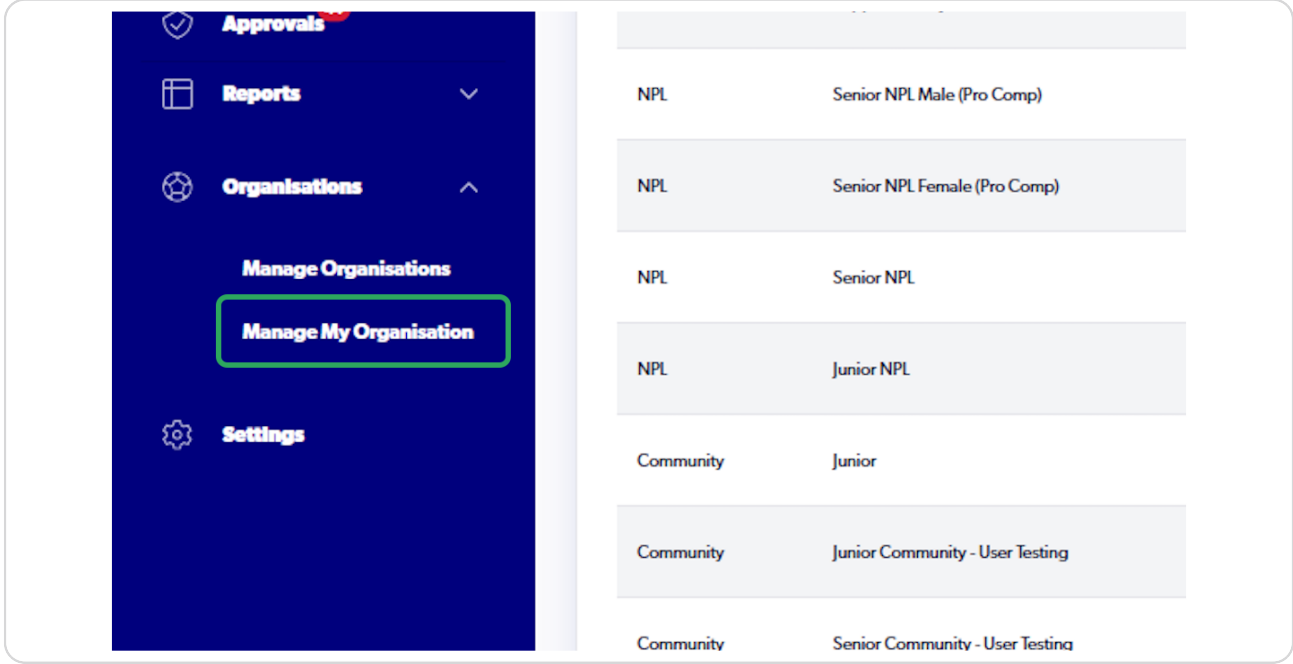

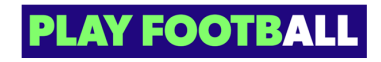

#### **STEP 4**

# **[Click on "Update Organisation"](https://rego.staging-lets.playfootball.com.au/management/30524/organisations/30524?tab=0)**

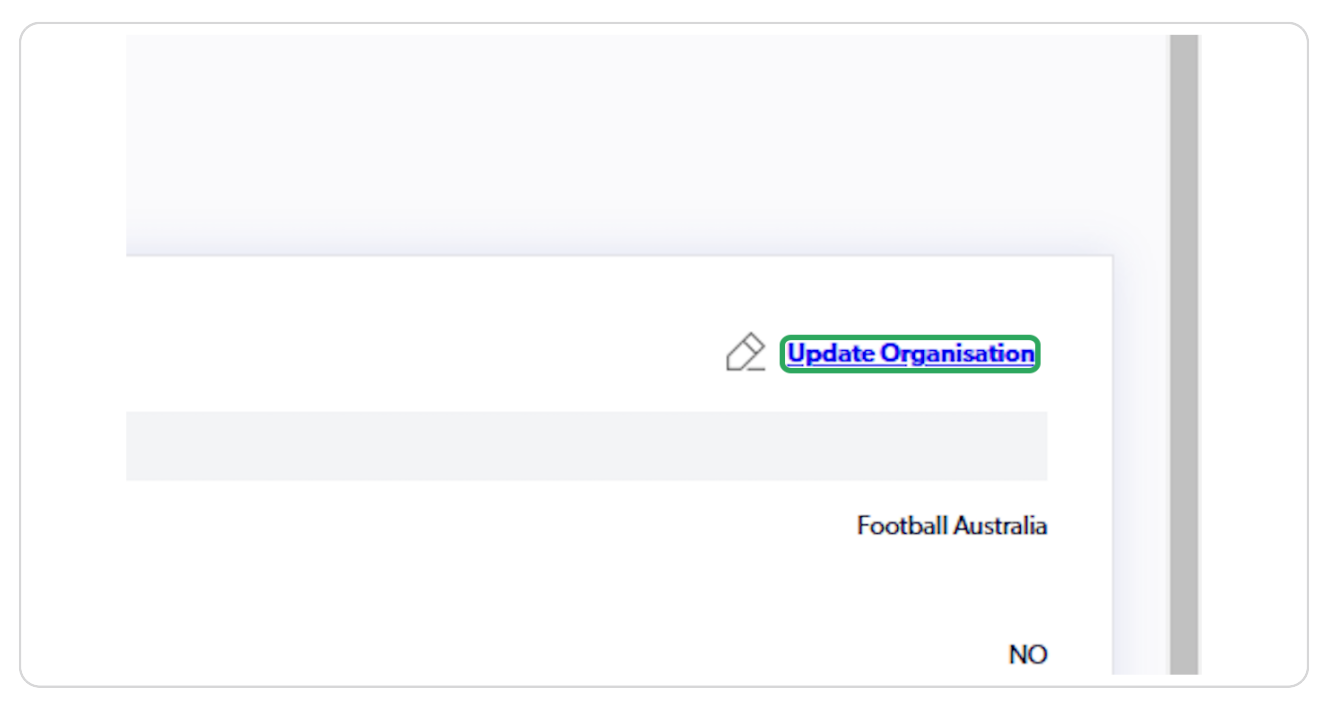

#### **STEP 5**

### Update the appropriate fields

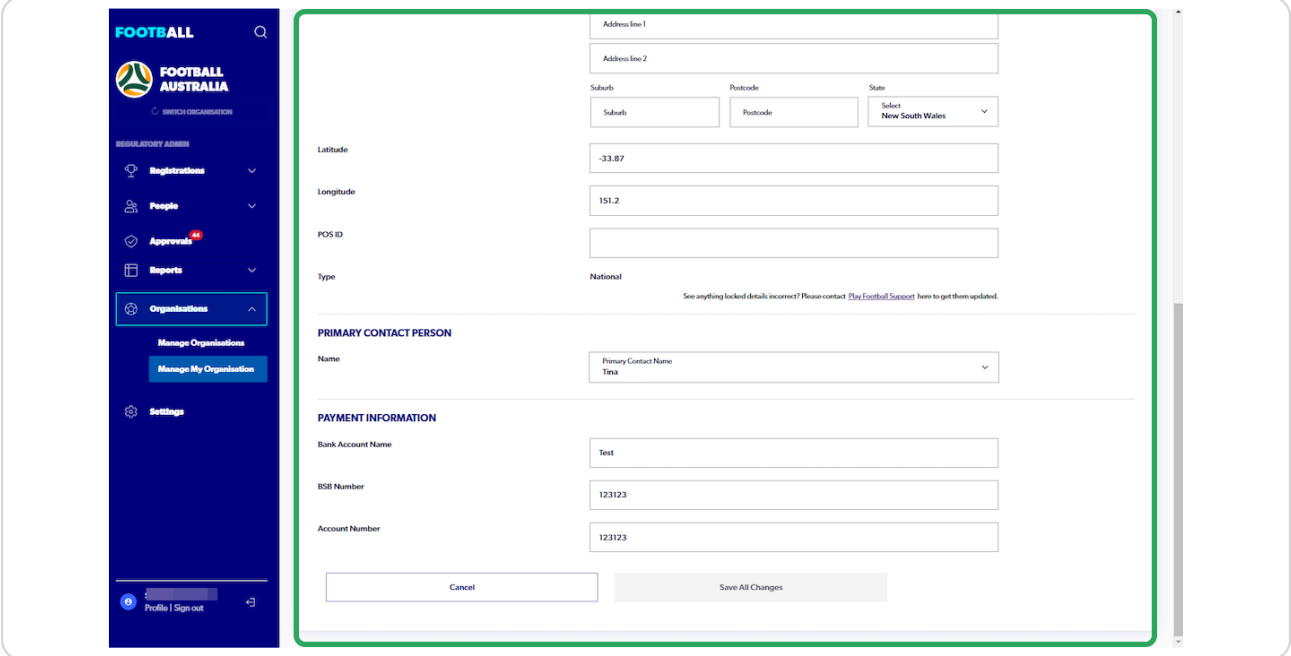

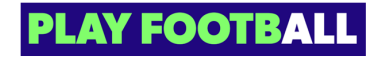

## **Click on Save All Changes**

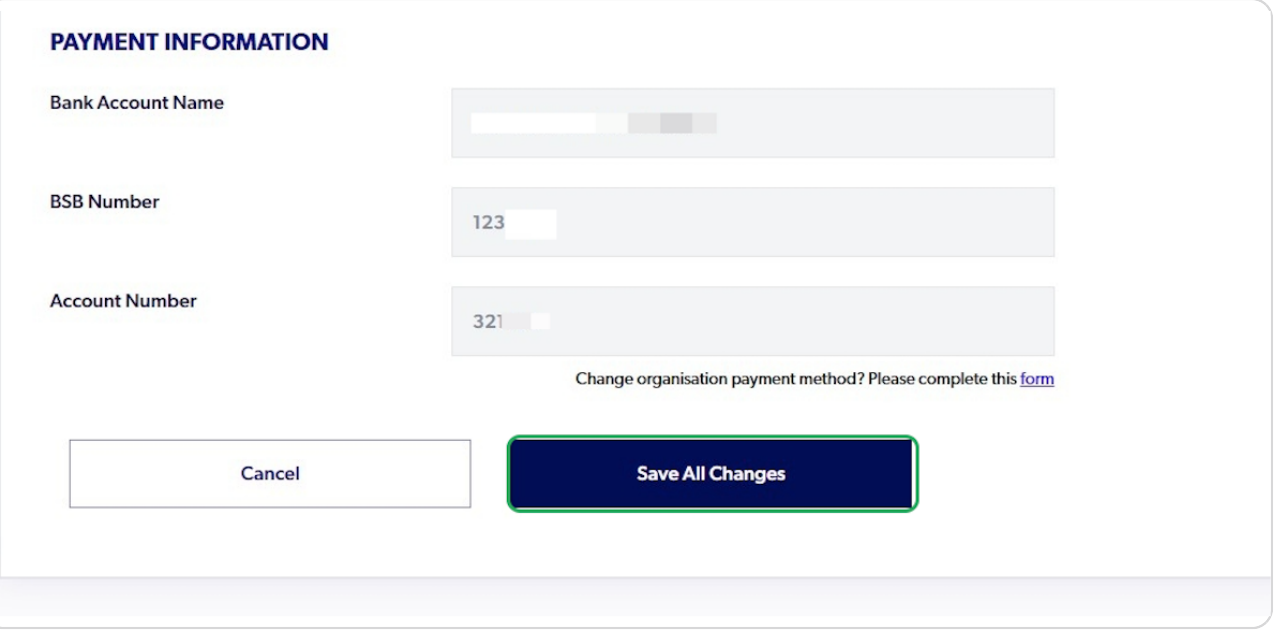

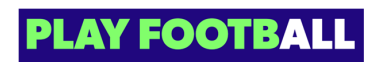

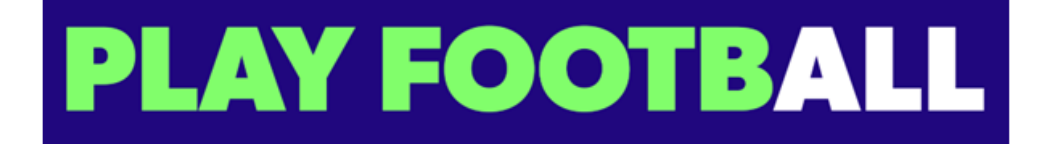